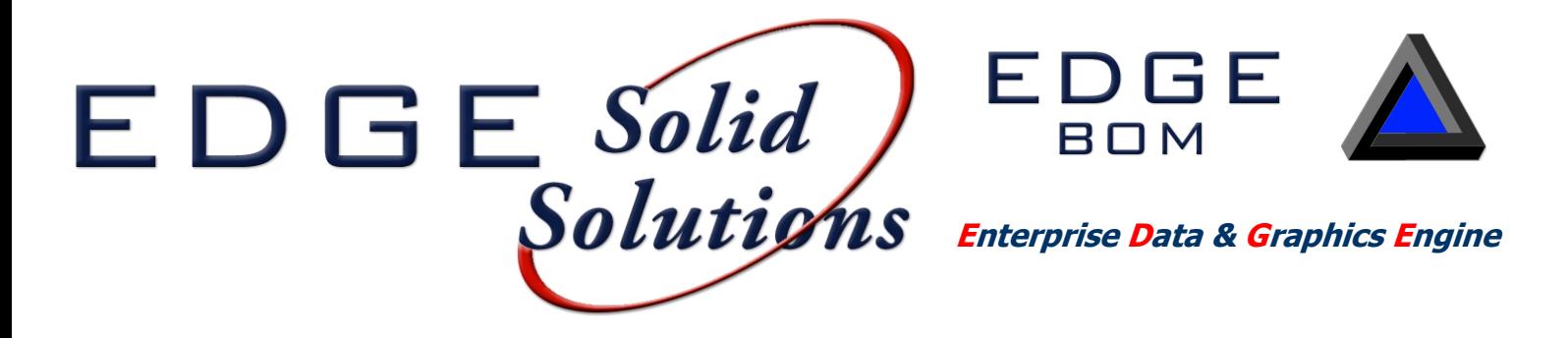

**EDGE BOM provides template based consolidated Bill of Material reporting and 3D model material tracking which defines material variations between points in time in the form of a simple Add/Delete report.**

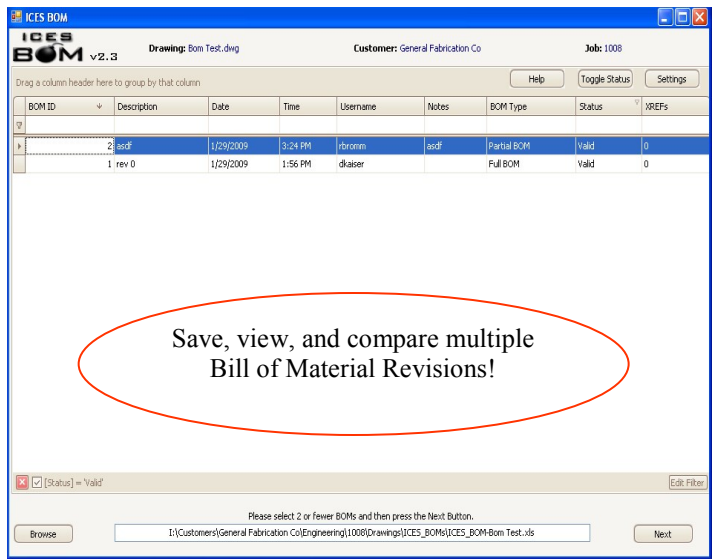

## **Reporting**

The reporting feature in EDGE BOM has the ability to look at a single BOM snapshot or compare two different snapshots. This comparison is called an Add/Delete Report. Once you have browsed to the appropriate file, you are presented with a grid showing all of the different snapshots for that particular drawing. Selecting one will show you the Bill of Material for that snapshot while selecting two will give you an Add/Delete. You have the choice of Singe, Cut, or Total.

Clicking the "Template Report" button will allow you to browse to a template Excel file to export your BOM or Add/Delete report. Using a template Excel file allows you to have a preformatted report with the columns you want in the order you want them. You can also include your company logo and header and border formatting. We have included a couple of example templates you can use to get you started.

## **Provides drill down capability to pull BOM's from multi-level x-ref files for a complete BOM...**

## **Snapshot**

Within the CADWorx Plant environment, the user has two option for capturing BOMs. The "Quick BOM" command will automatically take a snapshot of all CADWorx entities in the model. "BOM Select" allows the user to select the items they wish to capture. In addition to BOM data, information such as user name, date, drawing path, customer and job number is included. The first time EDGE BOM is used on a drawing, a "snapshot" file is automatically created. This file contains all of the snapshots for that drawing. There is no limit to the number of snapshots and using the CADWorx Live Database is not required.

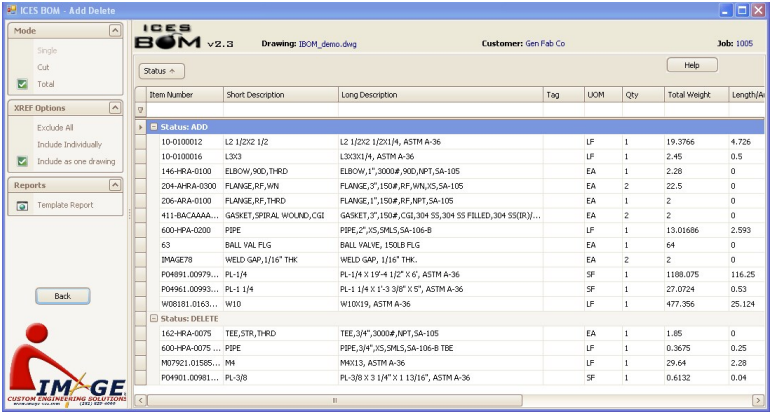

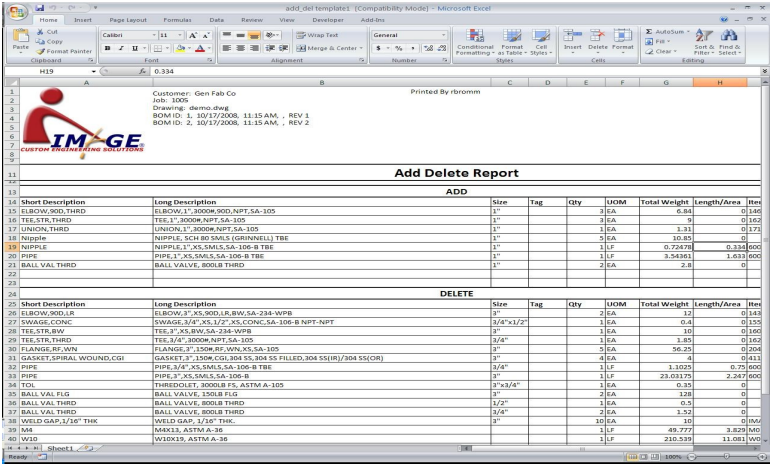